# FREE Studio Plus

# Release Notes

07/2019

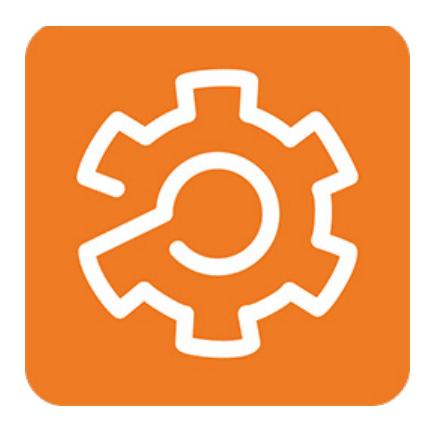

[www.eliwell.com](https://www.eliwell.com/)

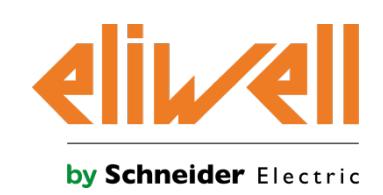

The information provided in this documentation contains general descriptions and/or technical characteristics of the performance of the products contained herein. This documentation is not intended as a substitute for and is not to be used for determining suitability or reliability of these products for specific user applications. It is the duty of any such user or integrator to perform the appropriate and complete risk analysis, evaluation and testing of the products with respect to the relevant specific application or use thereof. Neither Schneider Electric nor Eliwell nor any of its affiliates or subsidiaries shall be responsible or liable for misuse of the information contained herein. If you have any suggestions for improvements or amendments or have found errors in this publication, please notify us.

You agree not to reproduce, other than for your own personal, noncommercial use, all or part of this document on any medium whatsoever without permission of Schneider Electric or Eliwell, given in writing. You also agree not to establish any hypertext links to this document or its content.

Either Schneider Electric or Eliwell does not grant any right or license for the personal and noncommercial use of the document or its content, except for a non-exclusive license to consult it on an "as is" basis, at your own risk. All other rights are reserved.

All pertinent state, regional, and local safety regulations must be observed when installing and using this product. For reasons of safety and to help ensure compliance with documented system data, only the manufacturer should perform repairs to components.

When devices are used for applications with technical safety requirements, the relevant instructions must be followed.

Failure to use Eliwell software or approved software with our hardware products may result in injury, harm, or improper operating results.

Failure to observe this information can result in injury or equipment damage.

© 2019 Eliwell. All Rights Reserved.

### <span id="page-2-0"></span>**Table of Contents**

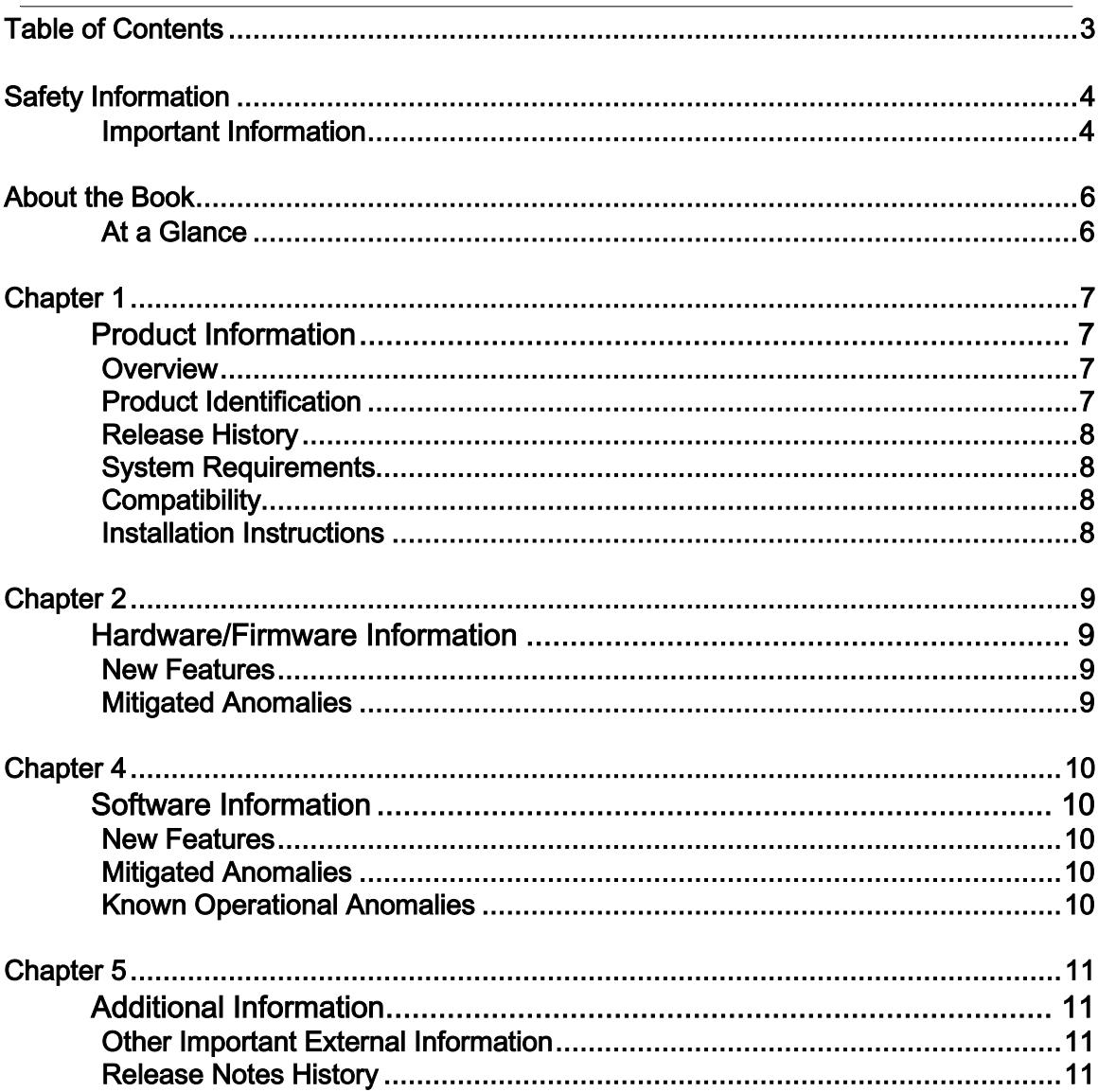

### <span id="page-3-0"></span>Safety Information

#### <span id="page-3-1"></span>Important Information

#### **NOTICE**

Read these instructions carefully, and look at the equipment to become familiar with the device before trying to install, operate, service, or maintain it. The following special messages may appear throughout this documentation or on the equipment to warn of potential hazards or to call attention to information that clarifies or simplifies a procedure.

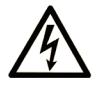

The addition of this symbol to a "Danger" or "Warning" safety label indicates that an electrical hazard exists which will result in personal injury if the instructions are not followed.

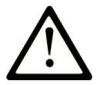

This is the safety alert symbol. It is used to alert you to potential personal injury hazards. Obey all safety messages that follow this symbol to avoid possible injury or death.

### A DANGER

DANGER indicates a hazardous situation which, if not avoided, will result in death or serious injury.

### A WARNING

WARNING indicates a hazardous situation which, if not avoided, could result in death or serious injury.

### A CAUTION

CAUTION indicates a hazardous situation which, if not avoided, could result in minor or moderate injury.

### **NOTICE**

**NOTICE** is used to address practices not related to physical injury.

#### PLEASE NOTE

Electrical equipment should be installed, operated, serviced, and maintained only by qualified personnel. No responsibility is assumed by Schneider Electric and Eliwell for any consequences arising out of the use of this material.

A qualified person is one who has skills and knowledge related to the construction and operation of electrical equipment and its installation, and has received safety training to recognize and avoid the hazards involved.

### <span id="page-5-0"></span>About the Book

#### <span id="page-5-1"></span>At a Glance

#### Document Scope

This document contains important information about the hardware/firmware/software delivery of product FREE Studio Plus. Read the complete document before you use the product or products described herein.

#### Validity Note

The information in this Release Notes document is applicable only for FREE Studio Plus compatible products. This document has been updated for the release of FREE Studio Plus V1.1.

The technical characteristics of the devices described in this document also appear online. To access this information online ([https://www.eliwell.com\)](https://www.eliwell.com/):

The characteristics that are presented in the present document should be the same as those characteristics that appear online. In line with our policy of constant improvement, we may revise content over time to improve clarity and accuracy. If you see a difference between the document and online information, use the online information as your reference.

## <span id="page-6-1"></span><span id="page-6-0"></span>Chapter 1 Product Information

#### <span id="page-6-2"></span>**Overview**

Maintenance release of FREE Studio Plus, with implementation of new features and bug fixing.

#### <span id="page-6-3"></span>Product Identification

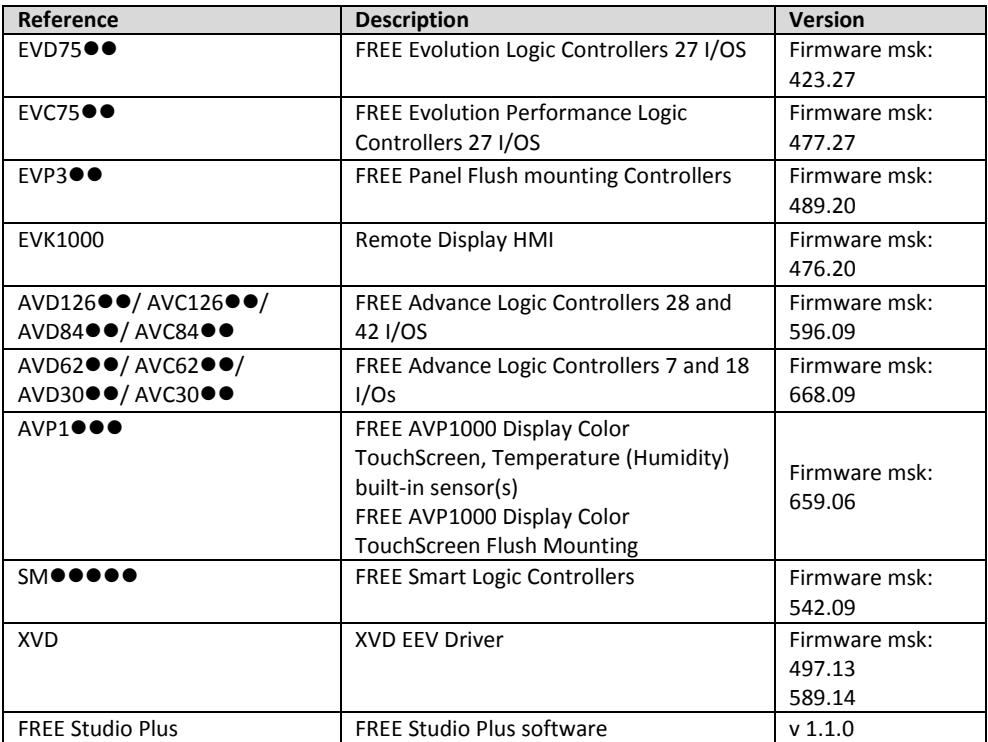

#### <span id="page-7-0"></span>Release History

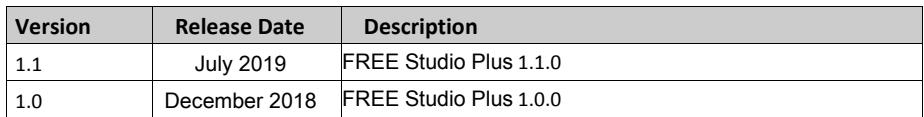

#### <span id="page-7-1"></span>System Requirements

FREE Studio Plus can be installed on a personal computer having the following characteristics:

Operative System

- Windows 7 Home Premium 32 Bit & 64 Bit
- Windows 7 Professional 32 Bit & 64 Bit
- Windows 7 Ultimate 32 Bit & 64 Bit
- Windows 8 / 8.1 64 Bit
- Windows 10 64 Bit

Hardware requirements

- Processor Intel Pentium 1.6 GHz processor or greater
- RAM 1 GB; 2 GB preferred
- Hard Disk 500 MB hard disk space for a default installation; allow a further 1 GB hard disk space for installing libraries and dedicated applications
- Peripherals Mouse or compatible pointing device
- Peripherals USB interface
- Web access Web registration requires Internet access

FREE Studio Plus requires Administrator rights to be installed. For further information, contact your local Eliwell representative.

#### <span id="page-7-2"></span>**Compatibility**

<span id="page-7-3"></span>All FREE Logic Controllers

#### Installation Instructions

FREE Studio Plus software can be downloaded from our websit[e https://www.eliwell.com/.](https://www.eliwell.com/)

The product version concerned offers the FREE Studio Plus functions associated with logic controllers.

Follow setup wizard and refer to FREE Studio Plus Operating Guide

### <span id="page-8-0"></span>Chapter 2

### <span id="page-8-1"></span>Hardware/Firmware Information

#### <span id="page-8-2"></span>New Features

NEW FEATURES IN AVDOOOO/ AVCOOOO/SMOOOOO (FIRMWARE MSK 596.09 AND MSK 668.09)

- o Introduced target functions sysHTTP\_AuthentOnOff() and sysFTP\_AuthentOnOff() to disable/enable authentication (enabled by default)
- o Introduced two new SNVTs for LONWOKS protocol:
	- SNVT\_setting
	- SNVT\_state
- o Introduced target function sysLcd\_RotateAt180( mode ) to rotate display visualization. Keys work accordingly to mode value: TRUE=rotation at 180°, FALSE=default visualization

#### <span id="page-8-3"></span>Mitigated Anomalies

#### AVDOOOO/AVCOOOO/SMOOOOO (FIRMWARE MSK 596.09 AND MSK 668.09)

Solved the following issues:

- microSD mount at startup that lock the controller. Fixed max timeout of 30 seconds to mount a volume
- AVD126<sup>●●</sup>/ AVD84<sup>●●</sup> models continuously reset at power-on if powered only via USB-device.
- Not able to manage multiple object subscribes Bacnet MSTP

#### AVP1<sup>OO</sup> (FIRMWARE MSK 659.06)

Solved the following issues:

- Not possible to enter edit mode with enums
- Bad navigation between different enumeratives
- Editing of INT with format XXX.Y doesn't work if you try to enter values between 0.1 and 0.9
- Not possible to send broadcast messages
- String writing by commissioning using USB port is not correct.

### <span id="page-9-1"></span><span id="page-9-0"></span>Chapter 4 Software Information

#### <span id="page-9-2"></span>New Features

Localization on dialog forms is now possible

#### <span id="page-9-3"></span>Mitigated Anomalies

- o Solved the following issues:
	- Function Block QRCodeDisplay launch compiler critical error if used with  $AVP1 \bullet \bullet \bullet$ .
	- Value for RS-485 set in configuration aren't written like default
	- Issue with "Modified" state after a "Refresh current target" command
	- "Build all" disabled while the HMI project is loading
	- File PARAM.BIN is wrong, string termination is missing
	- Switching perspective issue
	- Add the possibility to download single PLC, HMI and HMI Remote from FREE Studio Plus Installer as FREE Studio
	- EWC.exe: error in the compilation of the project with Chinese characters in the name
	- File list (.ini) encoding issue
	- Modbus Custom editor: all protocol are not added if driver is modified.
	- In Modbus custom editor is not possible to insert modbus register of different type (input, Holding...) with same modbus address
	- Code generation error: SFC control variables not found.
	- Import of EVC75●● Project with HMI Remote doesn't function.
	- Black tabs in Auto Hide Mode. It's difficult read the name of the window
	- A program error for a particular configuration of the group policy
	- In simulation mode a breakpoint is reached after the CASE OF and after the ELSE.
	- Error in print on Ladder project
	- Breakpoints used inside inner loop

#### <span id="page-9-4"></span>Known Operational Anomalies

Minor vulnerability fixed on dll hijacking (internal reference artf270287)

### <span id="page-10-0"></span>Chapter 5

### <span id="page-10-1"></span>Additional Information

#### <span id="page-10-2"></span>Other Important External Information

None

#### <span id="page-10-3"></span>Release Notes History

Release Notes L-0

First Release